# **How to organize cash flow estimates in a spreadsheet file**

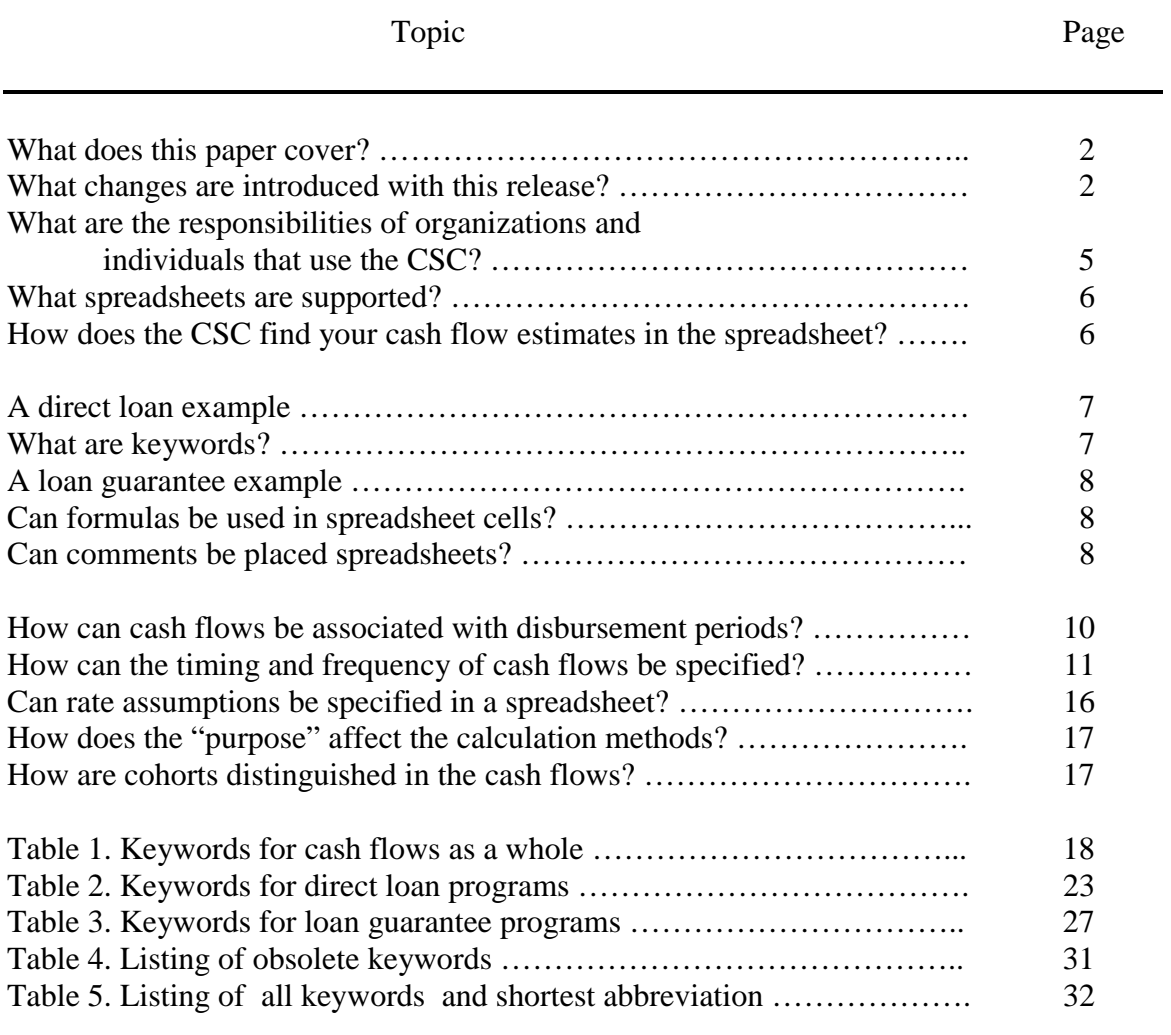

#### **What does this paper cover?**

This paper describes how cash flow estimates can be organized in a spreadsheet for the Credit Subsidy Calculator (CSC). It is intended primarily as a technical reference. It may prove useful as well to someone who has no previous experience with subsidy calculation.

Other working papers for the CSC include:

*How the subsidy and its components are derived from cash flow observations*

*Description of the "basket-of-zeros" discounting method and the derivation of present value factors from the yield curve*

*How the single effective rate is calculated*

*Error messages and warning messages: how the CSC checks the cash flow observations*

#### **What changes are introduced with this release?**

**Some important things** *didn't* **change**. Spreadsheets used with the previous version of this software will work with the 1999 release, without modification.

**Definitions of the components are refined**. The definition of the components of the subsidy has evolved recently. The current definitions are:

Financing/interest subsidy costs are defined as the portion of the subsidy attributable to subsidizing the borrower's interest costs by charging lower rates than the discount rate (in certain direct loan programs) or by direct interest subsidy payments (in certain loan guarantee programs). For direct loans, this is calculated as the excess of the amount of the loans disbursed over the present value of the interest and principal payments required by the loan contracts. For loan guarantees, this is calculated as the present value of estimated interest supplement payments, before adjustment for defaults.

Defaults, net of recoveries, subsidy cost, defined as the portion of the subsidy attributable to defaults, net of recoveries. It is calculated as the sum of discounted cash flow observations for defaults and recoveries.

Fee subsidy cost, defined as the portion of the subsidy percentage attributable to up-front and annual fees paid to the government. Because these fees are inflows to the Government, this subsidy component makes the total subsidy either less

positive or more negative. It is calculated as the sum of the discounted fee-related cash flow observations, before adjustment for defaults.

Other subsidy costs, defined as the residual subsidy cost not attributed to financing, defaults net of recoveries, or fees. It is calculated as a residual.

In previous definitions, it was not clear whether the fee component should be gross or net of defaults. With this release, the definition is that fees should not reduced for effects of estimated defaults. For loan guarantee programs, a new line is added to explicitly identify the amounts of fees lost. For direct loan programs, the existing line for default adjustments may be used for the loss of principal and interest payments and fees due to defaults.

Also, in previous definitions, it was not clear whether the interest supplement payments (loan guarantee programs) were gross or net of the effects of defaults. In this release, the interest supplement payments are should be reported before adjustment for defaults. A new line if available for separated reporting of the interest supplements that are not paid on defaulted loans.

**No limit to the number of cohorts**. The only limitation to the number of cohorts in a spreadsheet is the number of physical rows that can be represented in the spreadsheet.

**New way to distinguish cohorts**. The previous release distinguished cohorts in a spreadsheet by new lines with "enacted budget authority" or "obligations" or "commitments."

For compatibility purposes, these lines will continue to mark the beginning of a new cohort. However, you may make the beginning of a new cohort more explicit by using the new "cohort" keyword. This will allow you to explicitly state the year of the cohort and to eliminate the obsolete lines. While these changes are not required, they may help to simplify the appearance of your spreadsheets and make them more easily understood.

**No need to specify "current year"**. The previous release expected the first cohort to be the "current year" and the second cohort to be the "budget year."

Solely for compatibility with the previous release, the first cohort will be treated as the "current year" unless you choose otherwise. If you wish to omit the "current year" from your spreadsheets, you can do so in two ways.

First, you can explicitly label the cohorts by year (see the "cohort" keyword, above). This method can be applied to spreadsheets on an individual basis

Second, you can direct the software to omit the current year in all spreadsheets. To do this, start the CSC and go to the menu. Under "Preferences" choose "General preferences" and click the box dealing with the treatment of the "current year." If the box is checked, the first cohort in the spreadsheet will be treated as the budget year, unless it is explicitly labeled with the "cohort" keyword.

**Spreadsheet output**. You may now get an extensive collection of data in an output spreadsheet. As explained in other working papers for the CSC, there are seven displays of data available for on-line viewing and printing. These displays can also be placed in an output spreadsheet. The spreadsheet can be specified in your cash flow spreadsheet, in the dialog boxes of the CSC, or on the command line (if you use the CSC in command line mode).

**New frequencies**. The previous release accepted data only in annual form. Column of data was taken to be amounts of inflows or outflows that occur in successive fiscal years. This release, each column of data can be a year, semiannual period, quarter, or month.

**New ways to specify timing for individual lines**. In previous releases, the timing of cash flows (whether annual cash flow observations occur at the beginning, middle, end or throughout the period) was indicated by a "timing" line, which applied to the rows that followed. "Timing" lines could be repeated as often as needed. This approach, in some instances, could result in a proliferation of timing lines, especially when most lines were of one type of "timing" and a few other rows differed from the common pattern.

This release allows timing and other specifications that pertain to a single line to be shown on that line. Such specifications do not affect other lines.

**No limit on number of columns or number of rows**. Previous versions had limitations on the number of columns of data that could be used for cash flow observations. The current release has no limitations other than those imposed by spreadsheet software (generally, 255 columns). Similarly, the limitation on the number of row that can be used is the limit imposed by the spreadsheet software. Older versions of spreadsheet software were limited to 8192 rows and more current versions are limited to 65,535 rows.

The CSC will the maximum number of rows supported by your spreadsheet software. For example, if your software supports 65,535 rows, the CSC will read up to 65,635 rows of data.

**New approach to discounting, old "discount" line ignored**. This release introduces a new method for discounting, called the "basket-of-zeros" method. A paper that describes this method is available. See *Description of the "basket-of-zeros" discounting method and the derivation of present value factors from the yield curve.*

With the introduction of this method, the old "discount rates" line is no longer used. You do not need to remove these lines from your spreadsheets, though. This release will quietly ignore any "discount rate" lines in your spreadsheets.

**How obsolete items are handled** Generally, obsolete items (which are listed toward the end of this document) are quietly ignored. In some instances, merely ignoring obsolete lines might result in errors of interpretation. When there is such a possibility, the CSC will emit a warning message that identifies the obsolete item that was ignored.

## **What are the responsibilities of organizations and individuals that use the CSC?**

The responsibilities of organizations and individuals that use the CSC for Federal budget or financial reporting purposes include, but are not limited to, the following:

- 1. Ensuring that there are no errors, omissions, or defects in the inputs that would materially distort the calculations made by the CSC. Though the CSC provides messages to identify certain instances where input data items may be questionable, these message are for informational purposes. The CSC does not test all potential error conditions. Further, the absence of warning or error messages should not, *by itself*, be taken as an endorsement of the inputs or an indication of their quality or acceptability;
- 2. Correctly installing the calculator, ensuring that it has not been corrupted, ensuring that access is appropriately controlled, providing an appropriate level of computer security, and ensuring that system date and time values are set correctly;
- 3. Choosing the appropriate scale (e.g., millions of dollars or thousands of dollars) for cash flow values. In particular, subsidy percentages may be distorted when a large scale, such as millions of dollars, is used and the cash flow estimates are generally in magnitudes of a few thousand dollars and are rounded so that they have few significant digits. In such instances, the resulting subsidy may differ significantly from a subsidy calculated from cash flow observations with more significant digits. In all instances where such distortions might occur, it is the responsibility of the individual or organization preparing the cash flow estimates to use a scale with a sufficient number of significant digits;
- 4. Choosing the appropriate level of detail for cash flow observations (whether to use aggregated cash flow observations that combine disbursement years or to use individual disbursement year cash flow observations); and,
- 5. Choosing the appropriate frequency for cash flow observations (whether to use monthly, quarterly, semiannual, or annual frequencies) with the understanding that the aggregation of cash flows may yield approximate, rather than exact, results.

### **What spreadsheets are supported?**

The CSC takes cash flow estimates from spreadsheets. The spreadsheet formats that can be read are WK1, WK3, WK4, 123, and XLS. These file formats are supported by a variety of software packages. The specific software used to prepare that file is unimportant, so long as the file conforms to the published standards for the format used.

The New CSC can read **all** spreadsheets designed for the old Credit Subsidy Model.

### **How does the CSC find your cash flow estimates in the spreadsheet?**

The data needed to calculate a subsidy must be organized, as described below, and placed in a "named range" within the spreadsheet. Commercial spreadsheet software packages provide the means to associate a name with a rectangle of rows and columns. Range names are not case sensitive.

The CSC will consider data within the named range only. Data outside the named range will not be considered by the CSC.

When the CSC looks for named ranges within a spreadsheet, several things might happen:

If operating in command line mode, the range specified on the command line will be used. If it cannot be found, processing will end with an error message;

If operating in a window, the CSC will open the spreadsheet and find the defined range names. Then,

If there is *only one* range defined, it will use that range.

If there is *more than one* range defined:

The CSC will compare the range names to the default names you have specified, in the order listed. If it finds a range name that matches one or your default names, it will use that range.

If none matches your default names, the CSC will present a list of the ranges that are defined in the spreadsheet and you can make a selection from the list.

The minimum size of a named range is two columns and six rows. If the range is smaller, it is not possible to have a meaningful result and an error message will be displayed.

There is no maximum size of a range, other than those limitations inherent in the spreadsheet software.

## **A direct loan example**

The following is an example of how a very simple direct loan program would appear in a spreadsheet. Let's suppose that a credit program is as follows:

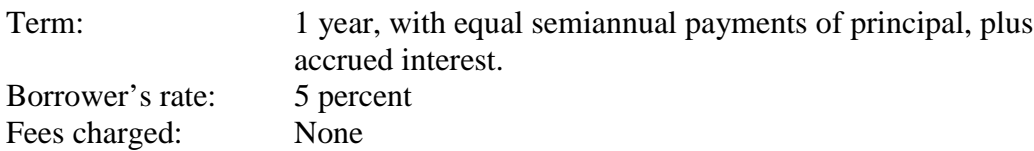

The cash flows in a spreadsheet would look like this:

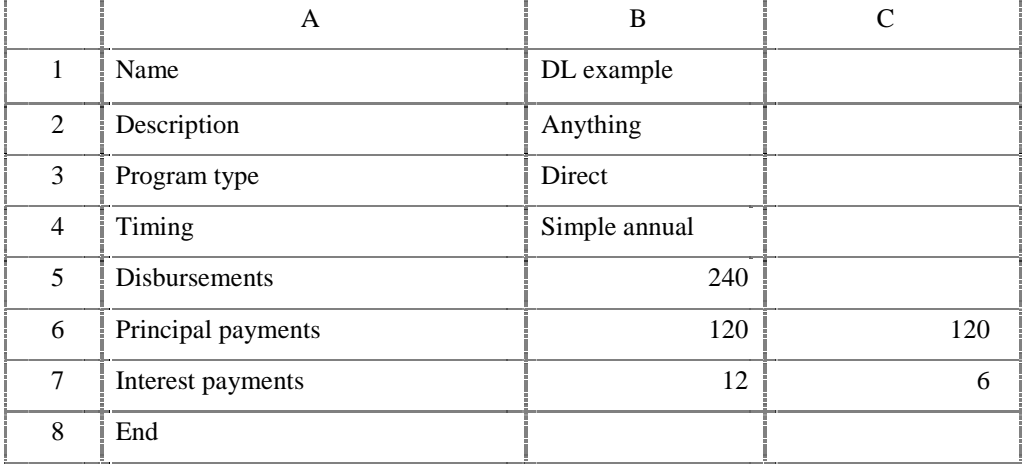

The "timing" is described in more detail below. In this example, it indicates that disbursements occur at the beginning of the period and receipts (such as principal and interest payments) occur at the end of the period. Consequently, interest is paid on the entire loan for the first year and for half the loan in the second year.

In this example, the named range should include cells A1 through C8.

### **What are keywords?**

Keywords are used in the left-most column of the data. They indicate the kind of data that will be provided in the columns to the right. For example, the keyword "principal payments" on line 6, indicates that the columns to the left contain the amounts of principal payments that are projected in successive years.

Keywords may be abbreviated to the shortest length that will distinguish them from other keywords. The table below lists keywords, their minimum abbreviation, and acceptable aliases. Keywords may contain any mixture of upper and lower case letters. For example, the following are equivalent: output, OUTPUT, Output, OutPut.

## **A loan guarantee example**

The following is an example of how a very simple loan guarantee program would appear in a spreadsheet. Let's suppose that a credit program is as follows:

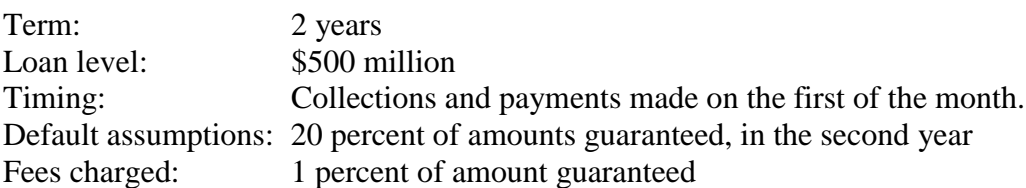

The cash flows in a spreadsheet would look like this:

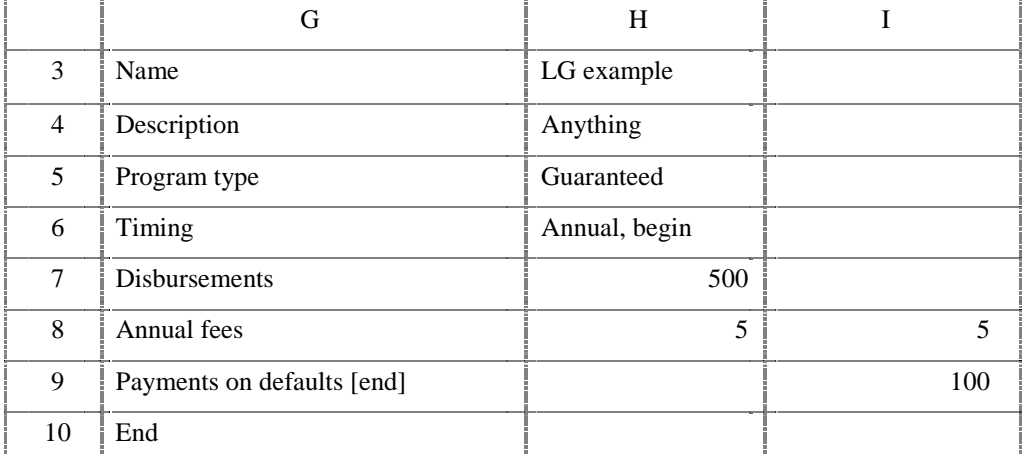

In this example, the named range should include cells G3 through I10. Note that payments on default are assumed to take place at the end of the year (as shown by the "[end]" on line 9). This technique is discussed in more detail below.

## **Can spreadsheet formulas be used in the cash flows?**

Spreadsheet formulas can be used without restriction. When the CSC reads the spreadsheet and encounters a formula, it uses the result of the most recent evaluation of the formula by the spreadsheet software. It does not recalculate formulas.

### **Can comments be used in the cash flows?**

A "comment" is any row in which the left-most cell is blank or contains text that begins with an asterisk or a double dash. When the CSC finds a row like this, the entire row is ignored. This feature can be used to annotate spreadsheets or to make a row of data "invisible" without actually deleting it from the spreadsheet.

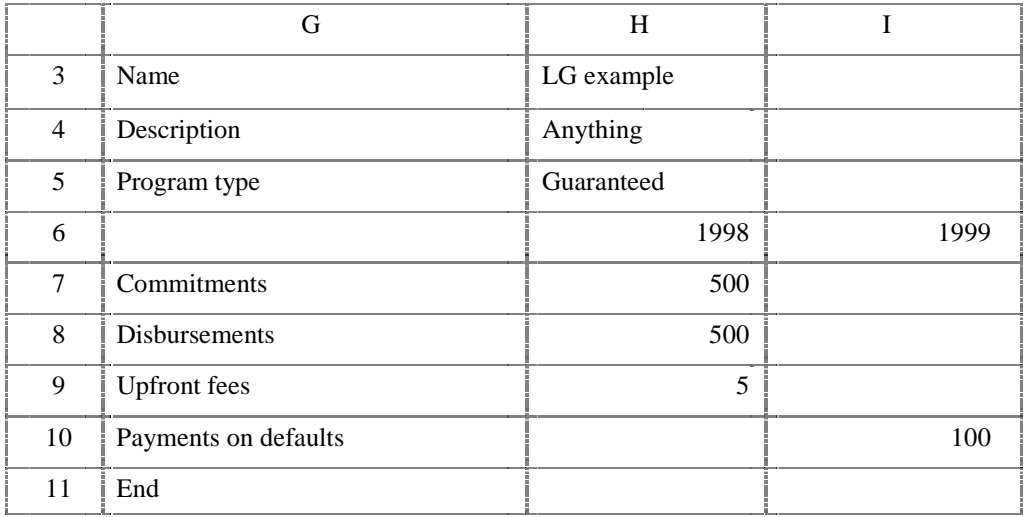

For example, here is a loan guarantee example with comments added:

Row 6 has a blank cell in the left-most column (column G). As a result, the entire line will be ignored.

Here's another example of how comments could be used:

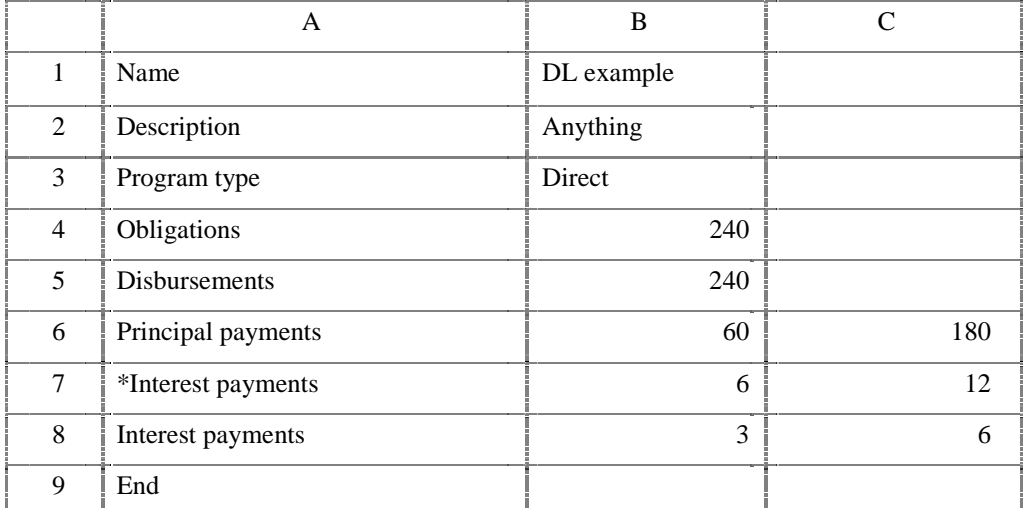

In this example, row 7 will be ignored. This example shows how you might keep two or more alternatives in a spreadsheet for use when the occasion arises. Incidentally, in this example the named range should include cells A1 through C9.

### **How can cash flows be associated with disbursement periods?**

Because cash flow observations are discounted to the time of disbursement, (as required by the Federal Credit Reform Act), a relationship between disbursements and cash flow observations needs to be established. This can take place in several ways:

If a single disbursement take place, it is immediately clear how the cash flows should be discounted. For example, if disbursement takes place at the beginning of year 1 and annual fees are received at the beginning of years 1-10, then the first fee coincides with the disbursement and is not discounted. The second fee occurs one year after disbursement and is discounted 1 year, and so forth.

If multiple disbursements take place and cash flow data are provided for each disbursement period, then each set of disbursement period cash flows is related to a single period of disbursements and the methods described above may be used.

If multiple disbursements take place and the cash flow observations are NOT provided for each disbursement period, the CSC must make some assumptions about the relationship between cash flow observations and disbursements. The methods that the CSC uses are described in the working paper *How the subsidy and its components are derived from cash flow observations.*

The third method is the least desirable. Any assumptions about the relationship between disbursements and cash flow observations that the CSC might make would not consider important facts about individual programs. If possible, it should be avoided.

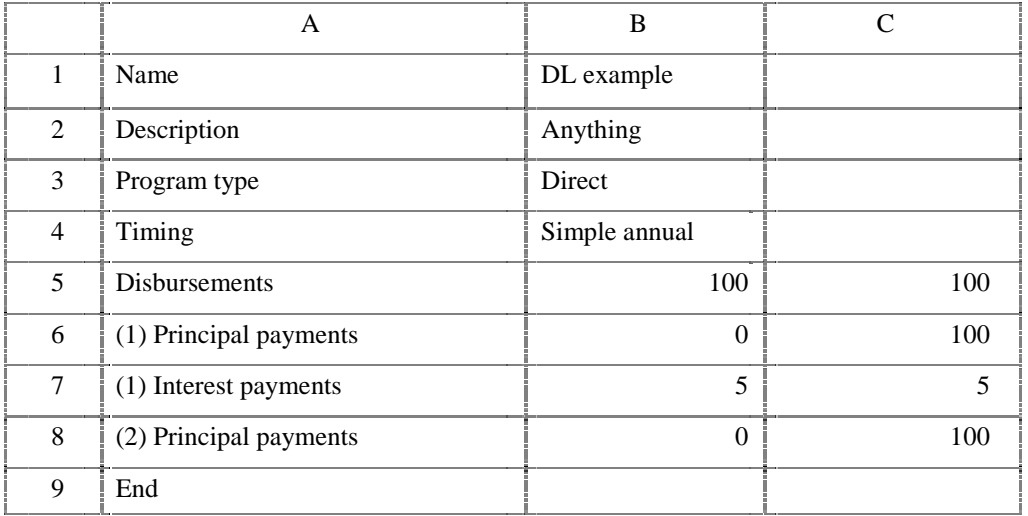

Consider the following example:

In this example, two loans are disbursed in successive years. The first loan is for a term of two years and pays interest at five percent; the second is for a term of one year and pays no interest. Principal is due in full at the end of the term of the loan.

The "timing" is described in more detail below. In this example, it indicates that disbursements occur at the beginning of the period and receipts (such as principal and interest payments) occur at the end of the period.

On line 6, the "(1)" at the beginning of "Principal payments" indicates that the values on that line are associated with the first period of disbursements. It is clear, then, that the first loan pays interest of five percent and that the second loan pays no interest.

Similarly, on lines 7 and 8, the "(1)" and "(2)" show the disbursement period to which the cash flows belong.

As a general rule, subsidies will always be more accurate when the relationship between disbursements and cash flow observations is shown explicitly, as above.

## **How can the timing and frequency of cash flows be specified?**

Cash flow estimates can be made by:

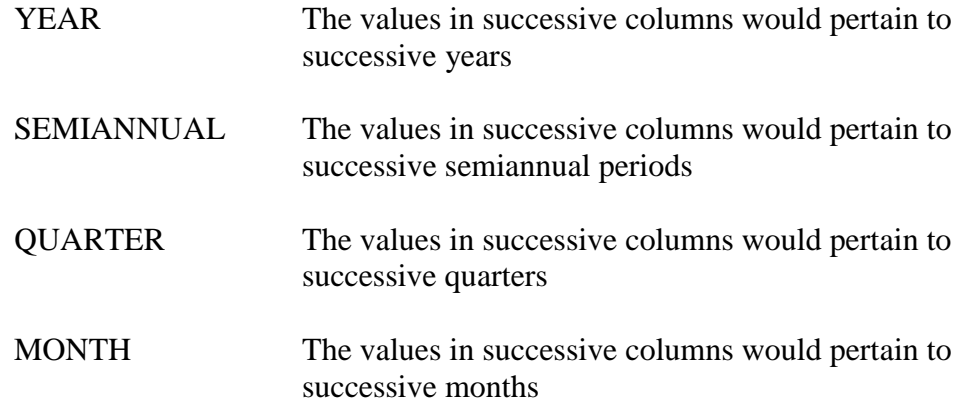

Cash flows can be a mixture of frequencies. For example, disbursements and upfront fees could be shown on a quarterly basis and default payments could be shown on an annual basis. If a frequency is not specified, the default value is annual.

Within any frequency, the receipts and payments can be assumed to occur at the beginning of the period, at the middle of the period (equivalent to occurring throughout the period), or at the end of the period. If timing is not specified, the default value is middle of the period.

In the absence of a specification about the frequency and timing of cash flows, they will be treated as annual frequency and occurring throughout the year.

The following keywords may be used to specify the timing, frequency, and starting point of a row of cash flow estimates. As described below, these keywords can be used on a "timing" line or placed in square brackets with the keyword.

Keywords for frequency of cash flows:

ANNUAL YEAR SEMIANNUAL QUARTER MONTH

Keywords for timing of payments within the period:

BEGINNING **MIDDLE** END

Keywords from previous versions of the model are supported. These keywords imply that the frequency is annual and that the pattern within the annual amounts is one of the following:

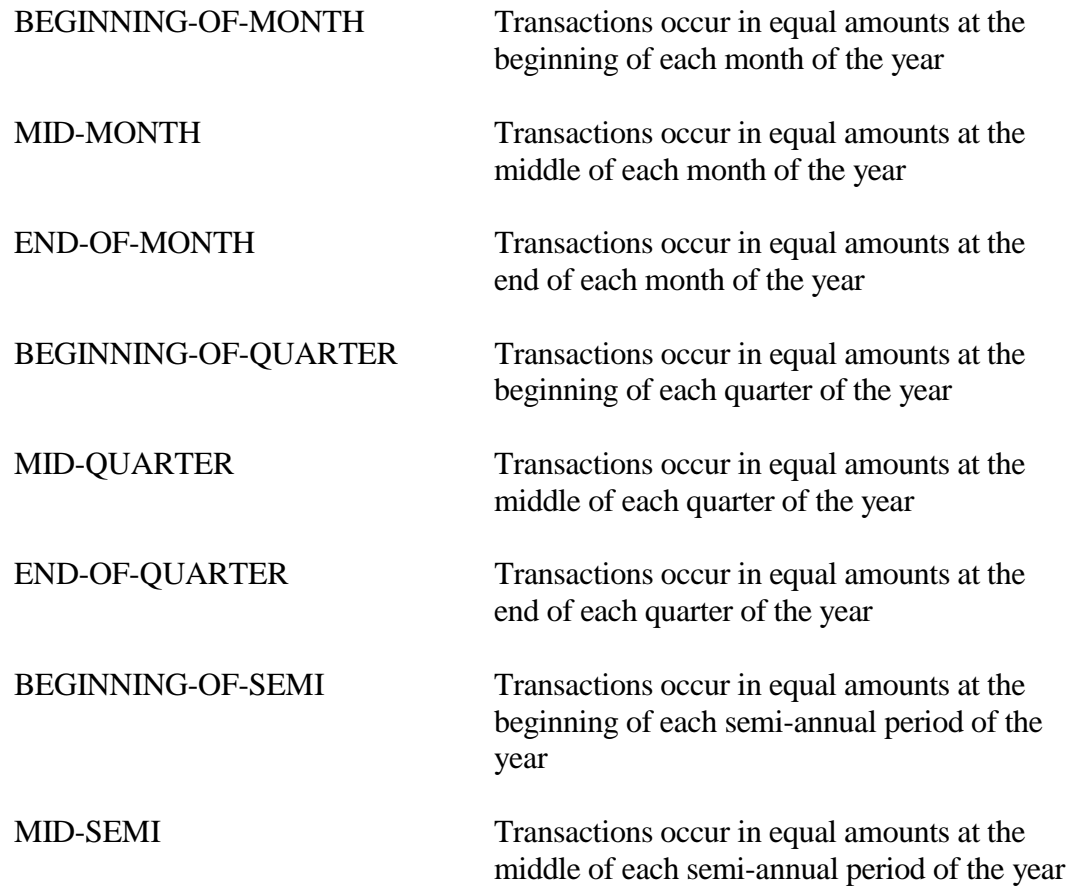

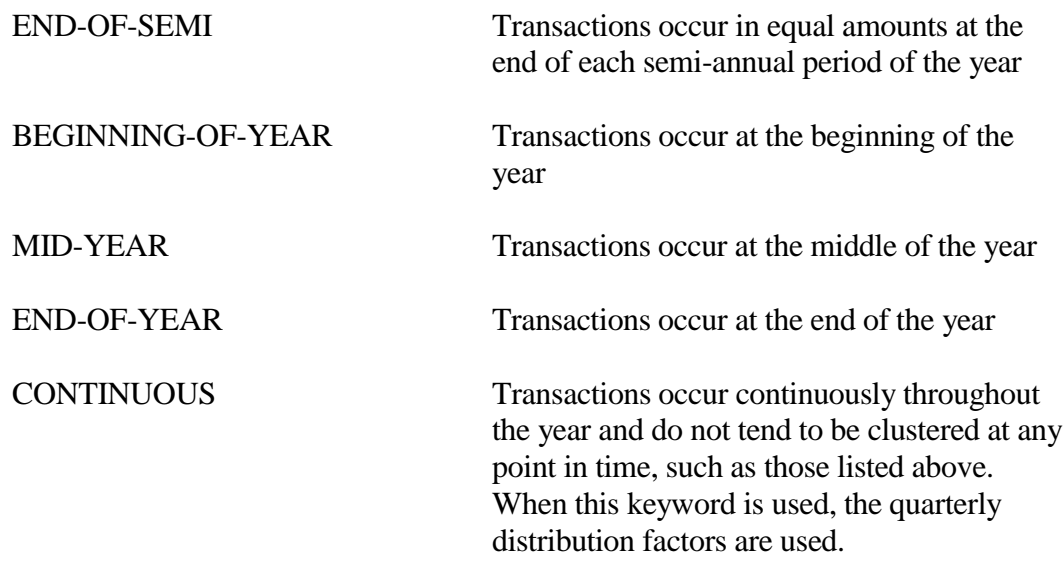

There are several places where the timing and frequency of cash flows can be specified. Several examples follow to illustrate the alternatives.

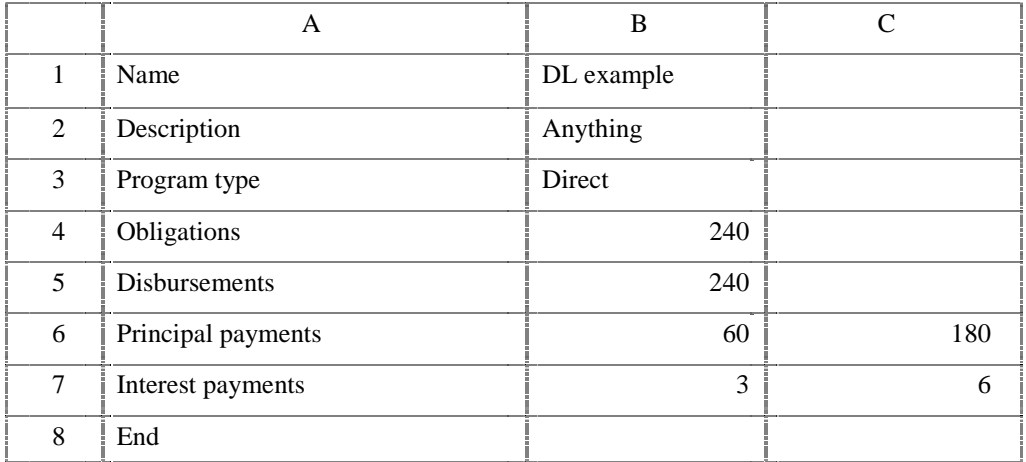

Example: Determining the starting point when no information is given

The frequency of the cash flows and the periods of time they represent are not stated. In this case, the cash flows are assumed to be annual and occur continuously throughout the year. The values in the first column are determined from the value for "budget year," which is set in the "preferences" section of the CSC. By default, the first set of cash flows is assumed to belong to the "current year" or the year before the budget year, the second to the budget year, the third to the year after the budget year, and so forth. In this case, the cash flows belong to the current year. If the budget year in the "preferences" section were 2000, the first column of these cash flows would be treated as taking place in 1999.

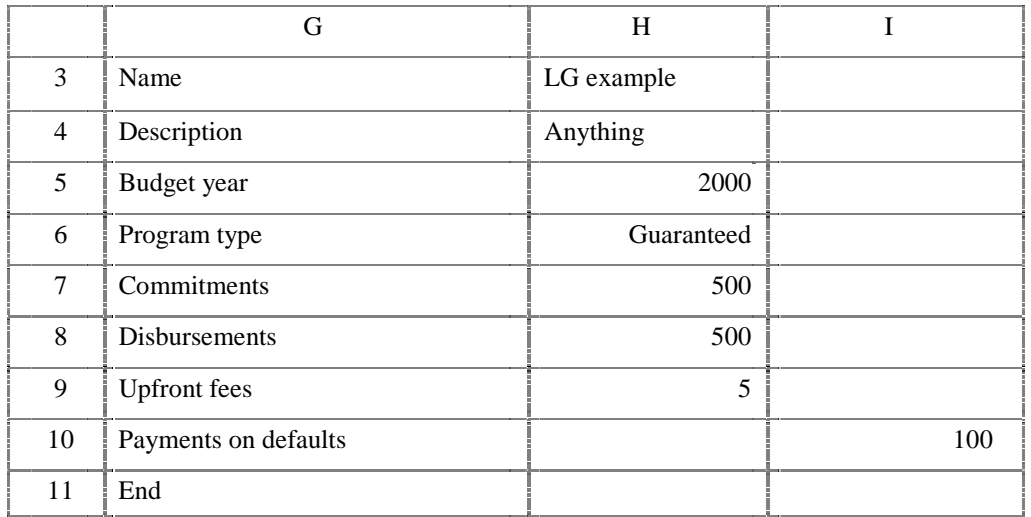

Example: Specifying the budget year in the spreadsheet

In this example, the budget year is specified and has the same effect as described in example 1 (where the default value was 2000). The first column of these cash flows would be treated as taking place in 1999.

Example: Specifying the frequency of the cash flows in the spreadsheet with a "timing" keyword

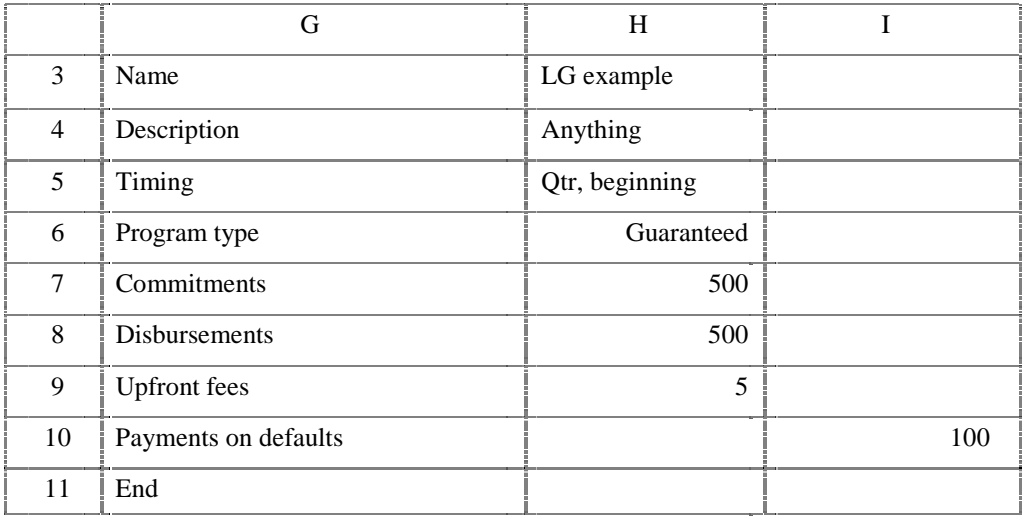

On row 5, the timing of the cash flows is stated to be quarterly, with transactions occurring at the beginning of the quarter. The year is not stated and would be determined as described in example 1. Thus, the disbursement (row 8) takes place on October 1, 1998 (the beginning of the first quarter of fiscal year 1999), and the payment on default

(row 10) takes place on January 1, 1999 (the beginning of the second quarter of fiscal year 1999).

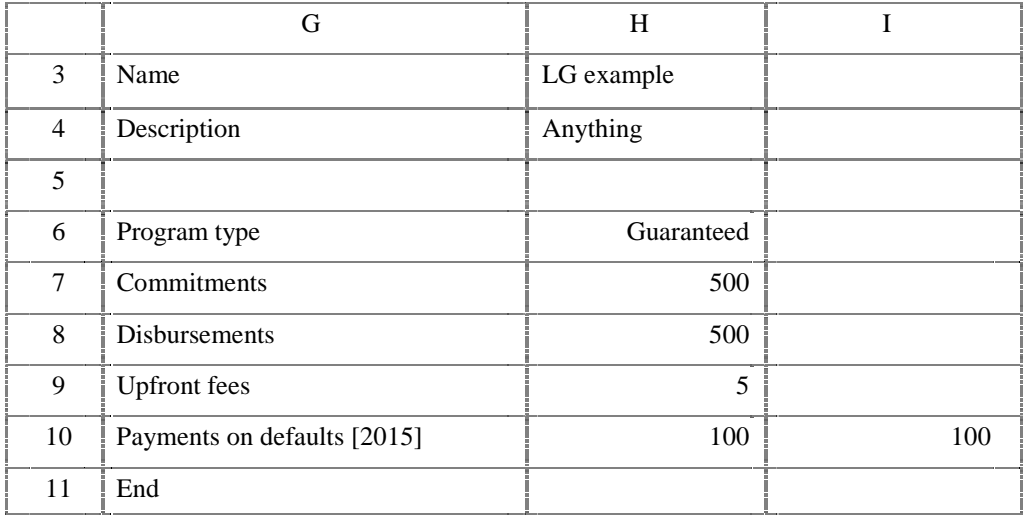

Example: Specifying the starting point for cash flows in the spreadsheet by modifying a keyword

In this example, the defaults described in example 1 apply: fees, commitments, and disbursements take place on October 1, 1998. On row 10, the starting point is specified as 2015. Thus the first data column (column H) is treated as 2015 and the next column (column I) is treated as 2016, *for this row only*. The default payments of 100 are assumed to take place throughout the years 2015 and 2016.

Example: Specifying the frequency and timing

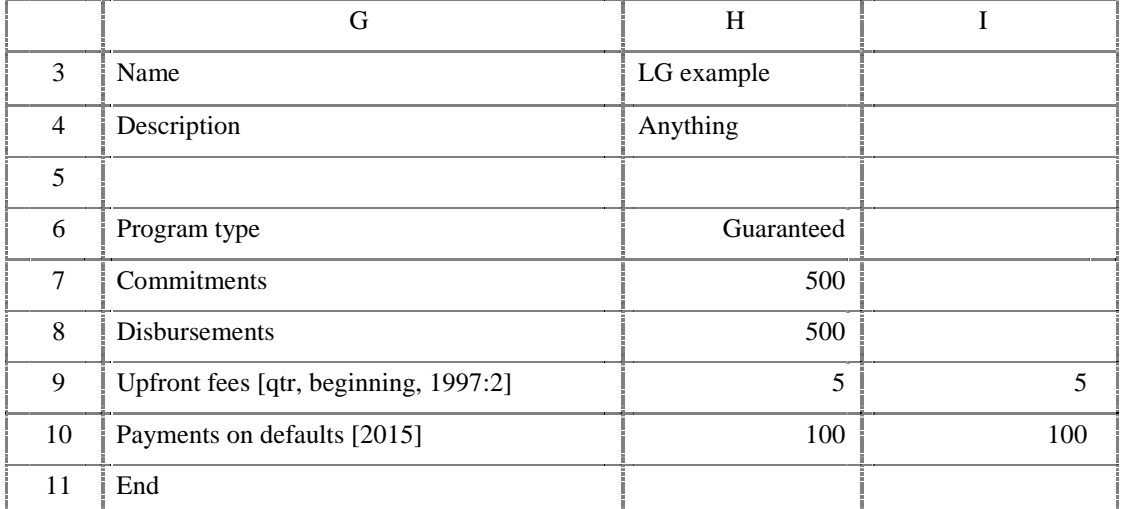

This example is identical to the previous example, except for the changes on row 9, where the upfront fees are specified as taking place quarterly and at the beginning of the

quarter and that the first column refers to the January-March quarter of FY 1997. Thus, the fees in H9 were received on January 1, 1997, and the fees in I9 were received on April 1, 1997.

The format to indicate starting point for cash flows *for annual cash flows*

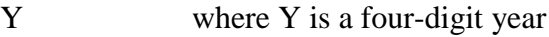

Example: [ 1996 ]

The format to indicate starting point for cash flows *for semiannual, quarterly, or monthly annual cash flows*

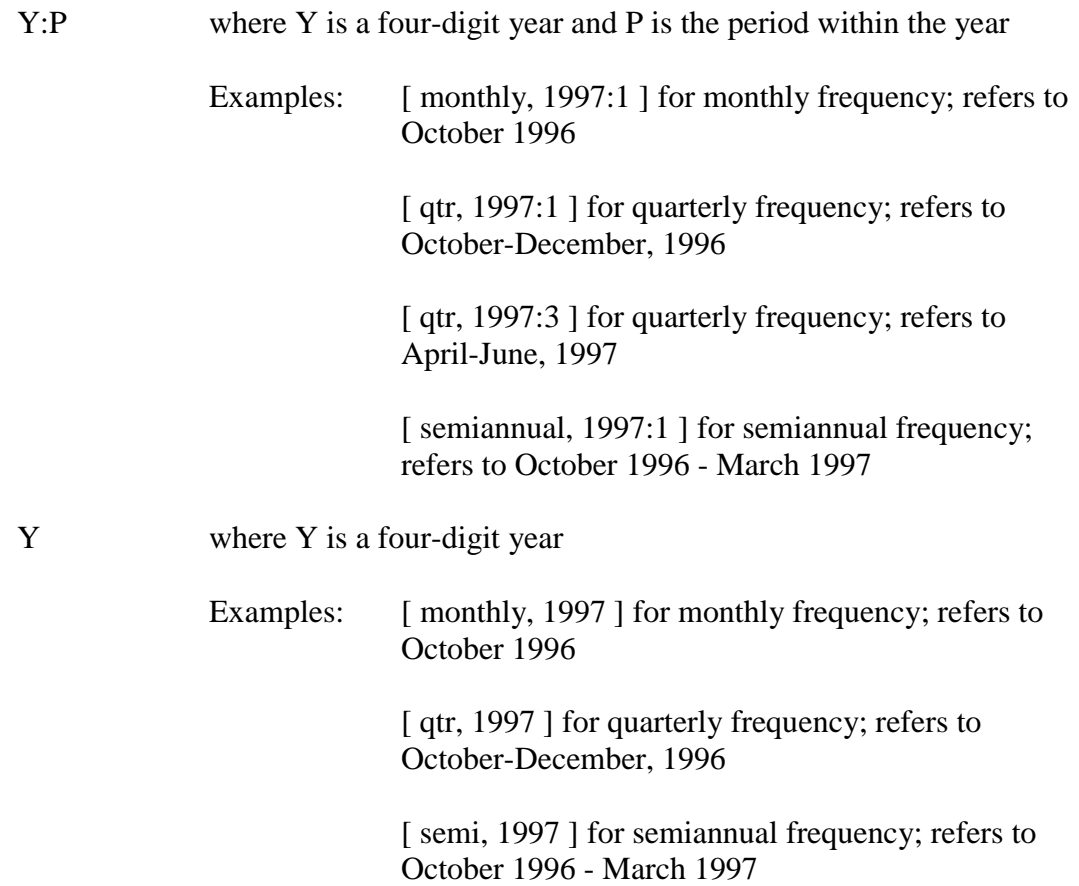

### **How can rate assumptions be specified in your spreadsheet?**

You can specify the interest rates assumptions to use in your spreadsheet. To do so, use the keyword "rate assumptions" in the left-most column of the range and indicate the rates to use in the next column to the right. See below for further details.

However, there are some reasons why the "rate assumptions" choice may not take effect.

First, if the "purpose" is "budget" then only the budget assumptions for the appropriate budget year can be used. See the next topic for additional deails.

Second, the rate assumptions chosen in the "rate selection" dialog box may take precedence. In the "General preferences" dialog (invoked from the system menu by selecting "Actions-Preferences-General preferences") you can select whether the dialog box choices or the spreadsheet choices take precedence.

## **How does the "purpose" affect the calculation methods?**

The "purpose" may be set to "budget" or "analysis" with the following results:

**Analysis**: There are no restrictions placed on the choices you make for interest rate assumptions.

**Budget**: Only the budget assumptions for the budget year indicated in your spreadsheet (or in the dialog boxes if none is given in the spreadsheet) will be used. Attempting to a rate other than the appropriate budget assumptions will result in a warning message.

Note that "purpose" can be specified in the spreadsheet and in the "General preferences" dialog. If specified in both places, precedence is established by the choice under "conflict resolution" in the "General preferences" dialog.

## **How are cohorts distinguished in the cash flows?**

The previous release distinguished cohorts in a spreadsheet by new lines with "enacted budget authority" or "obligations" or "commitments."

For compatibility purposes, these lines will continue to mark the beginning of a new cohort. However, you may make the beginning of a new cohort more explicit by using the new "cohort" keyword. This will allow you to explicitly state the year of the cohort and to eliminate the obsolete lines. While these changes are not required, they may help to simplify the appearance of your spreadsheets and make them more easily understood.

## **Keywords to describe the cash flows as a whole**

This group includes such items as the name of the program, whether the program involves direct loans or loan guarantees, and the names of files to use for output reports. The complete list of keywords and how they should be used is shown in a table below. The rows with these keywords must precede the detailed cash flow rows.

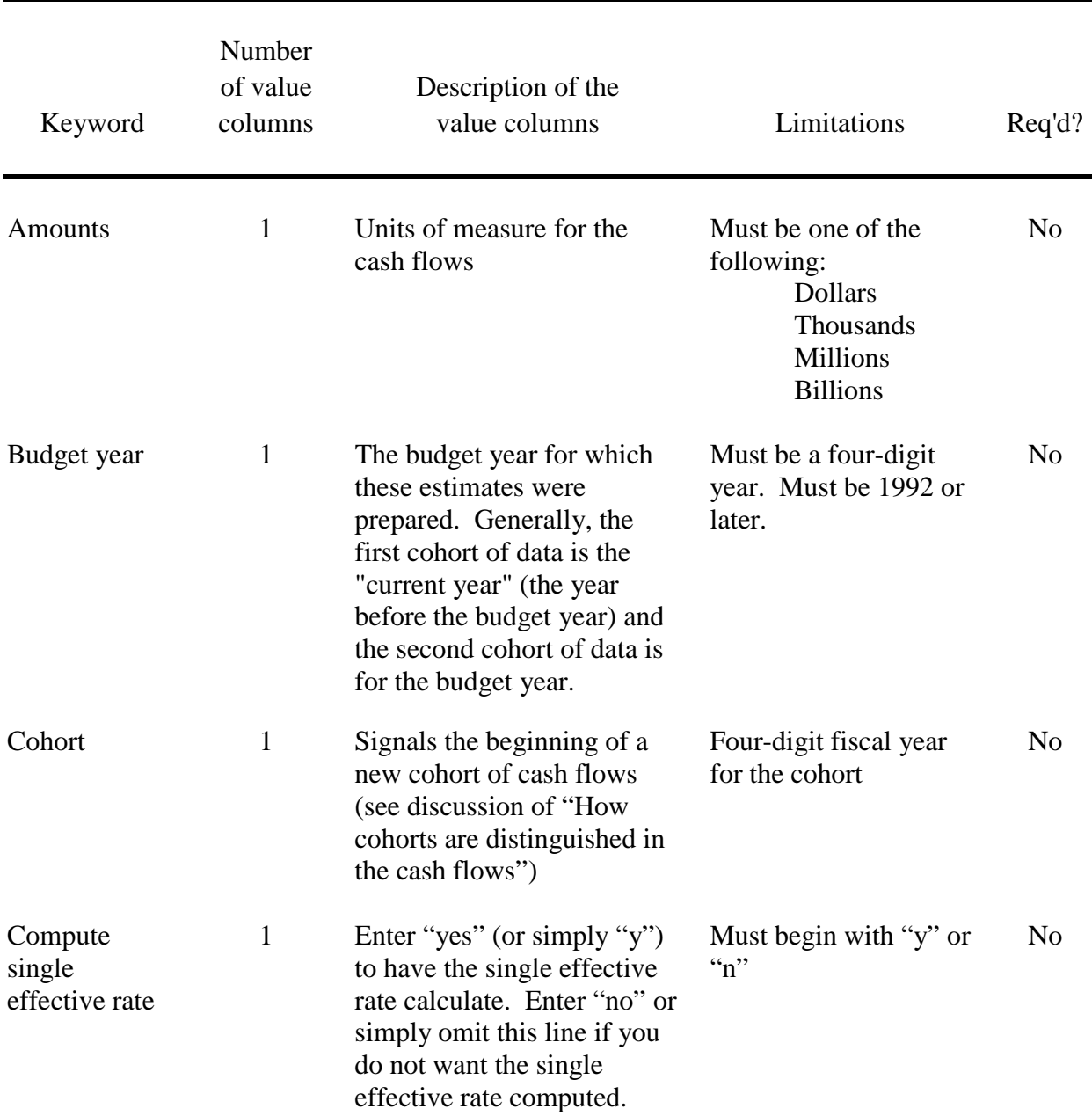

#### **Table 1. -- Keywords for cash flows as a whole**

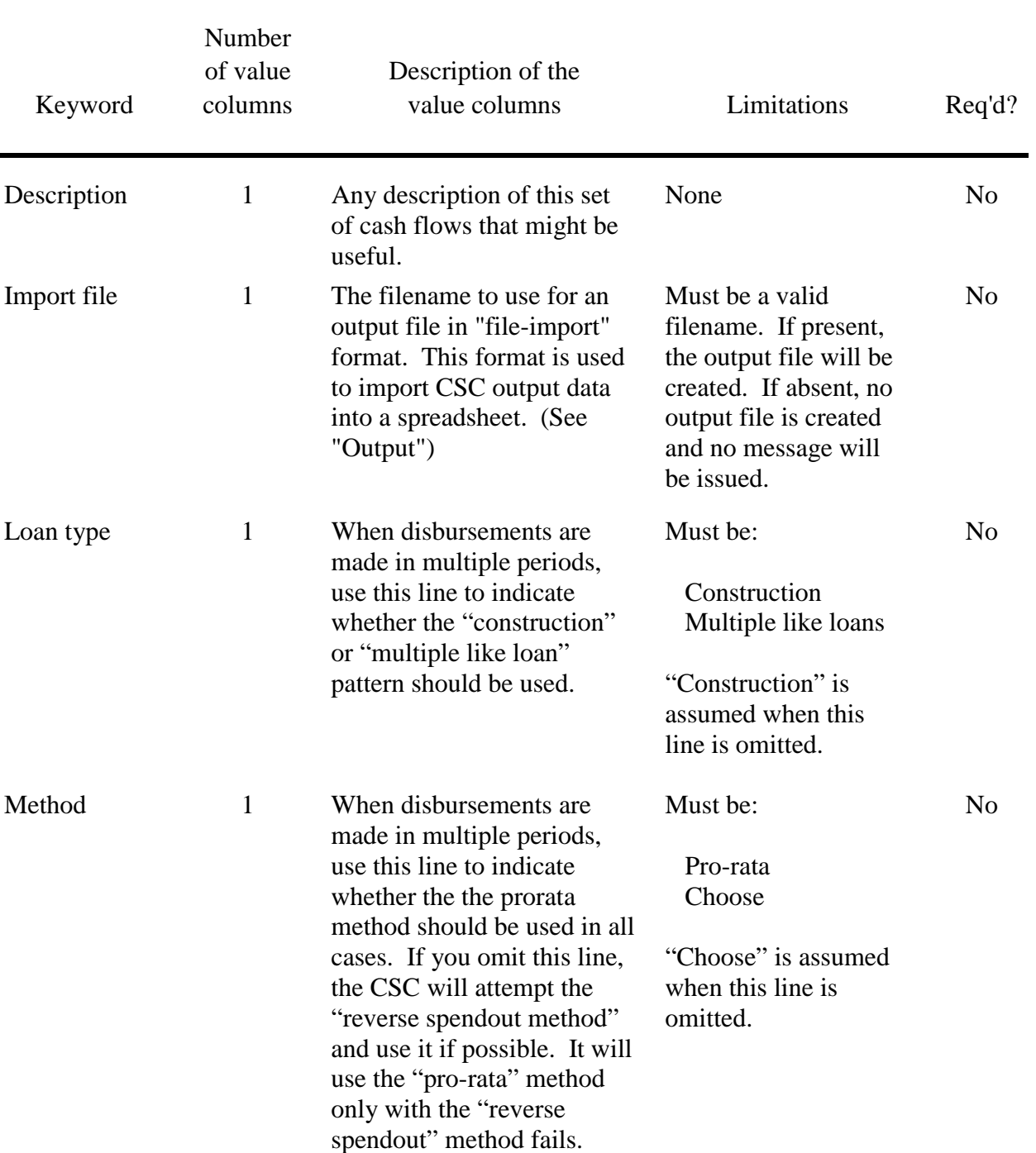

# **Table 1. -- Keywords for cash flows as a whole – continued**

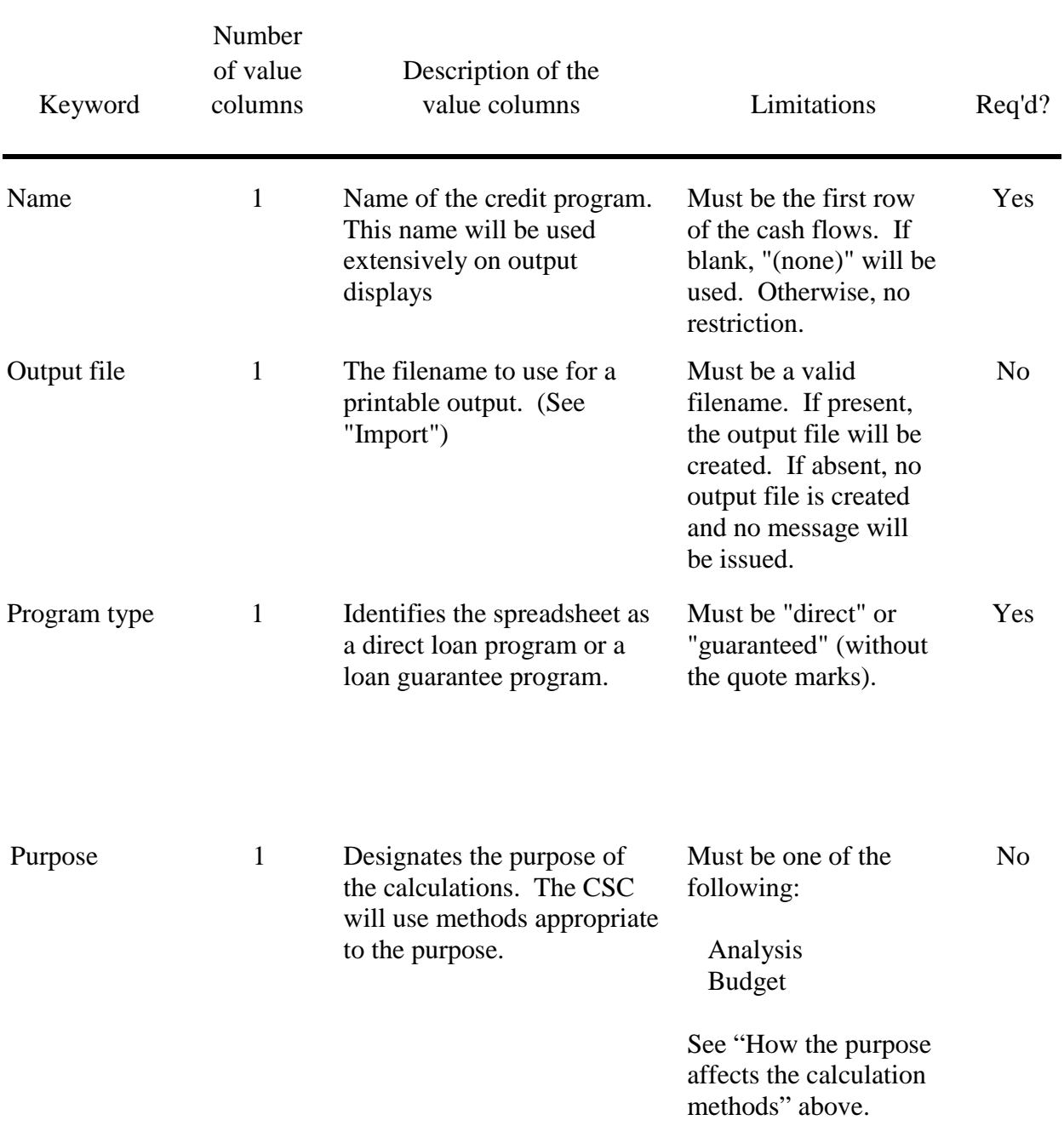

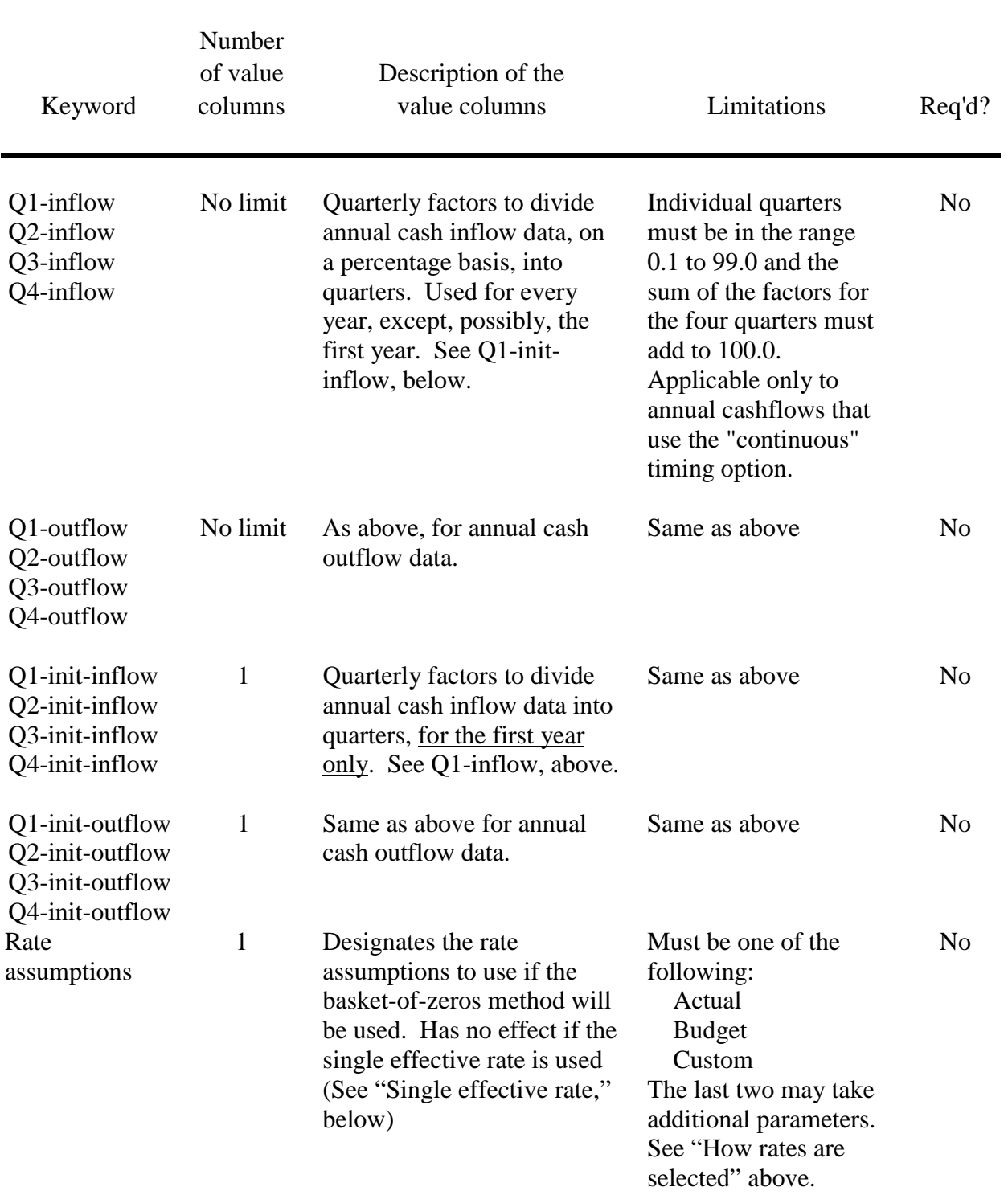

# **Table 1. -- Keywords for cash flows as a whole -- continued**

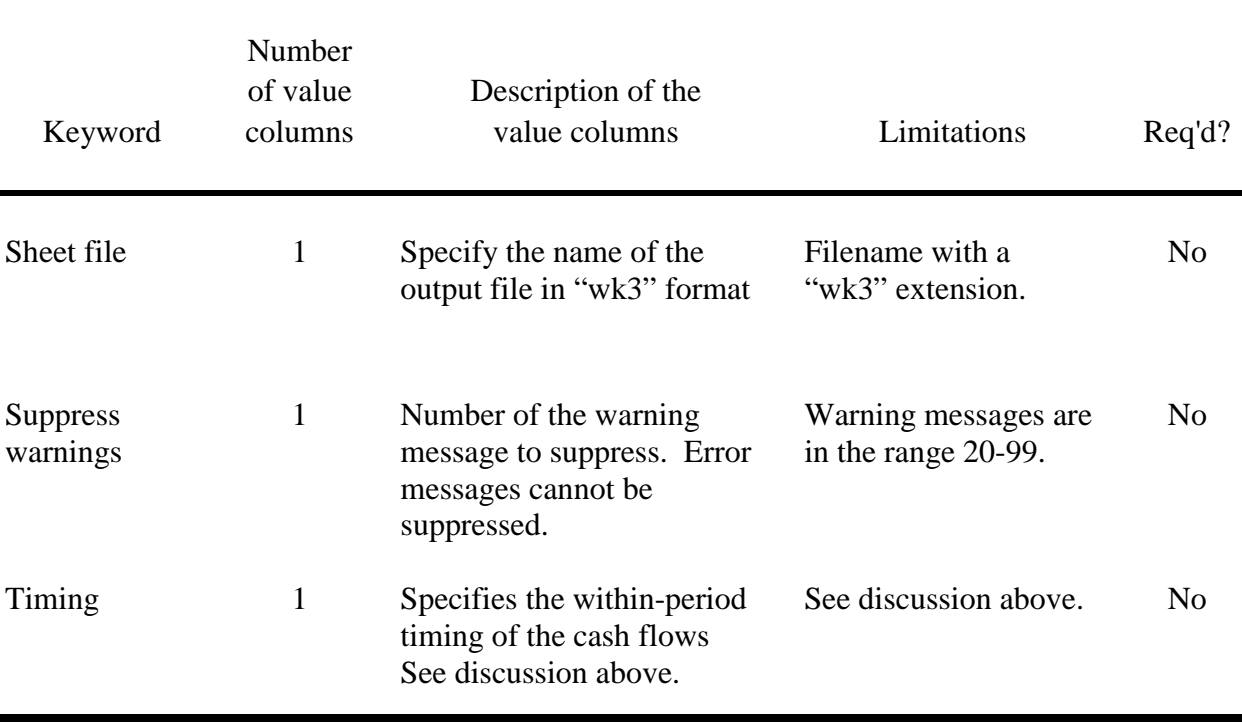

# **Table 1. -- Keywords for cash flows as a whole -- continued**

# **Keywords to identify cash flows for direct loan programs**

This group includes keywords specifically for direct loan programs. These keywords can be used ONLY for programs identified as direct loan programs.

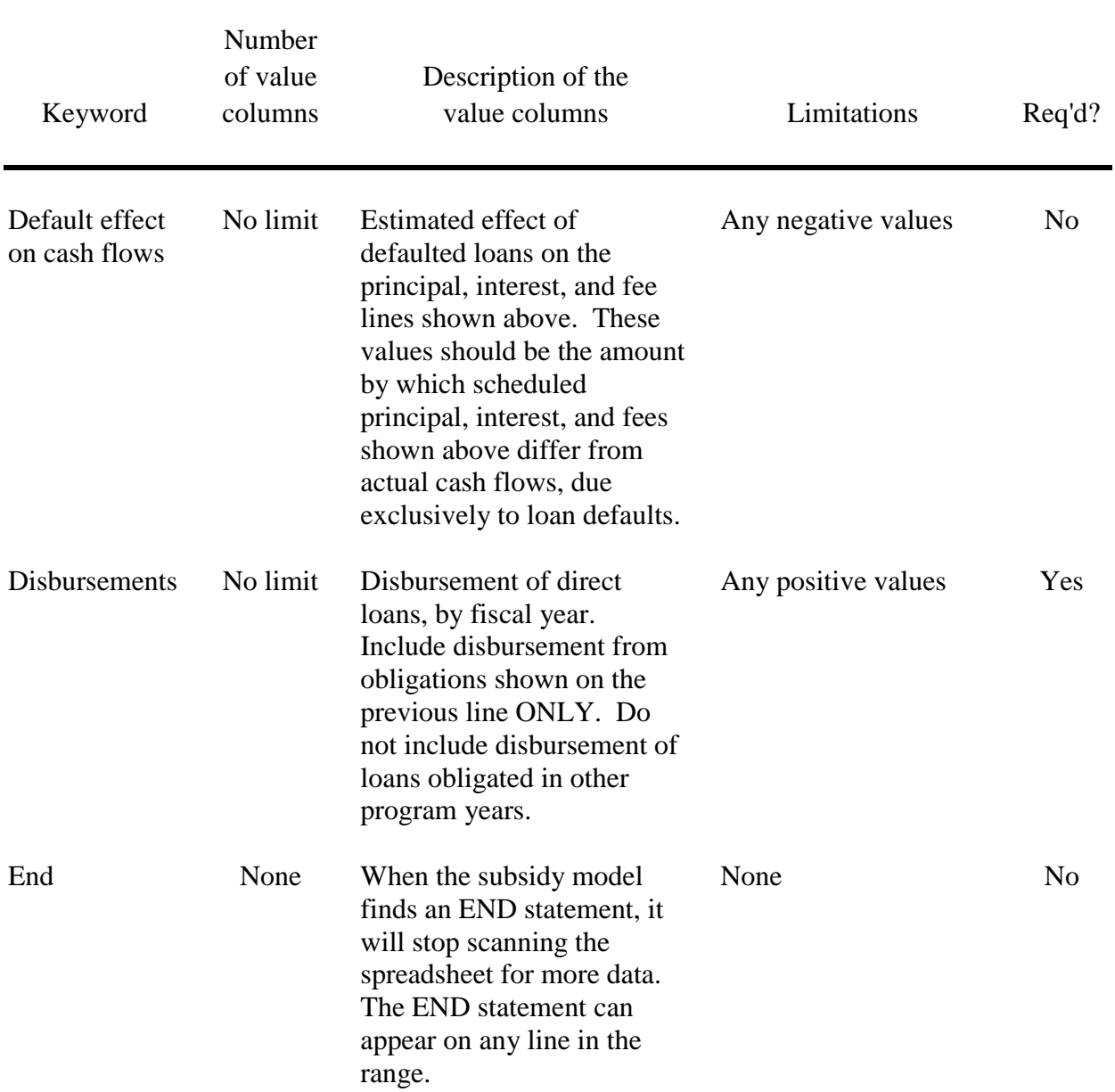

#### **Table 2. -- Keywords for DIRECT LOAN cash flows**

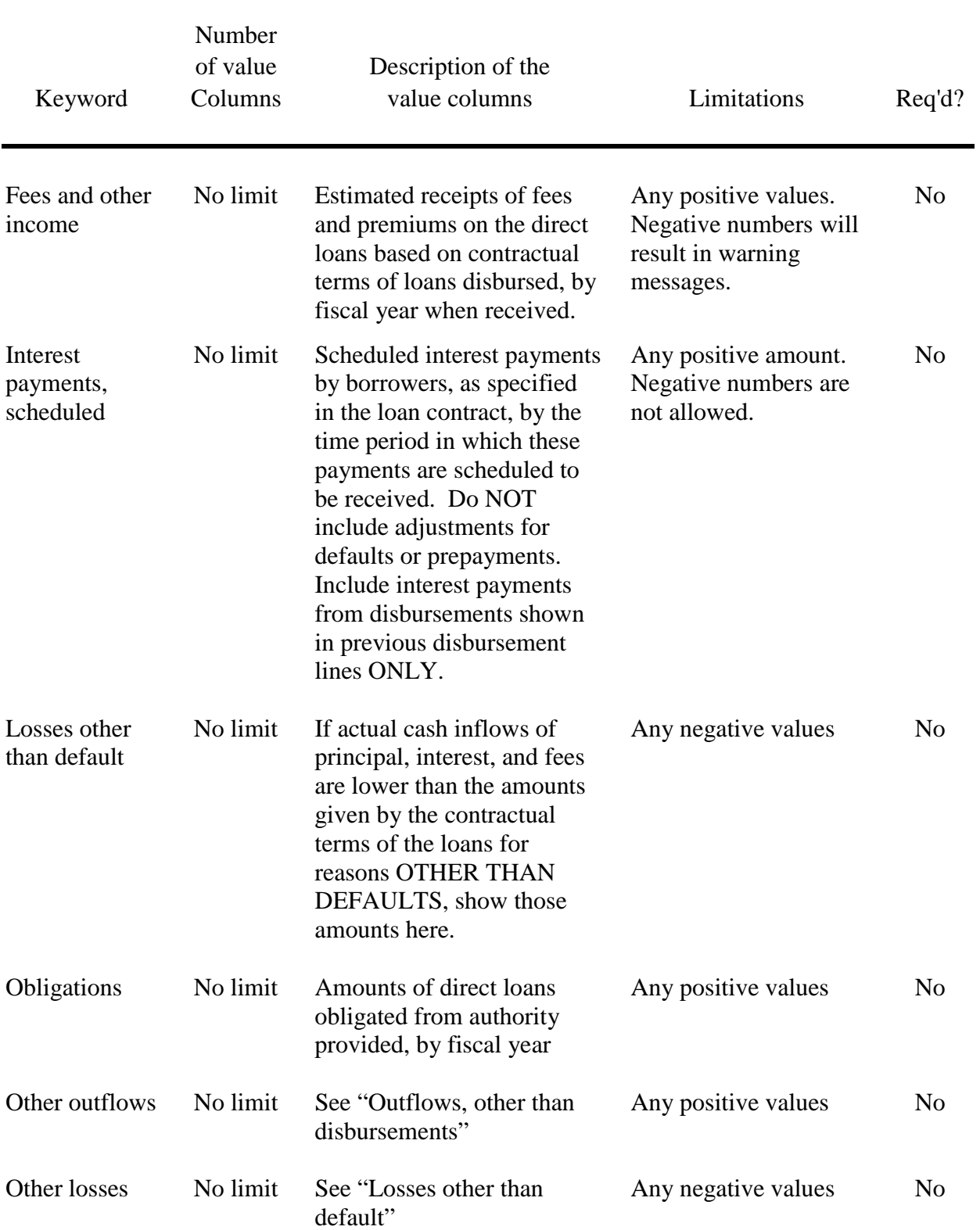

# **Table 2. -- Keywords for DIRECT LOAN cash flows -- continued**

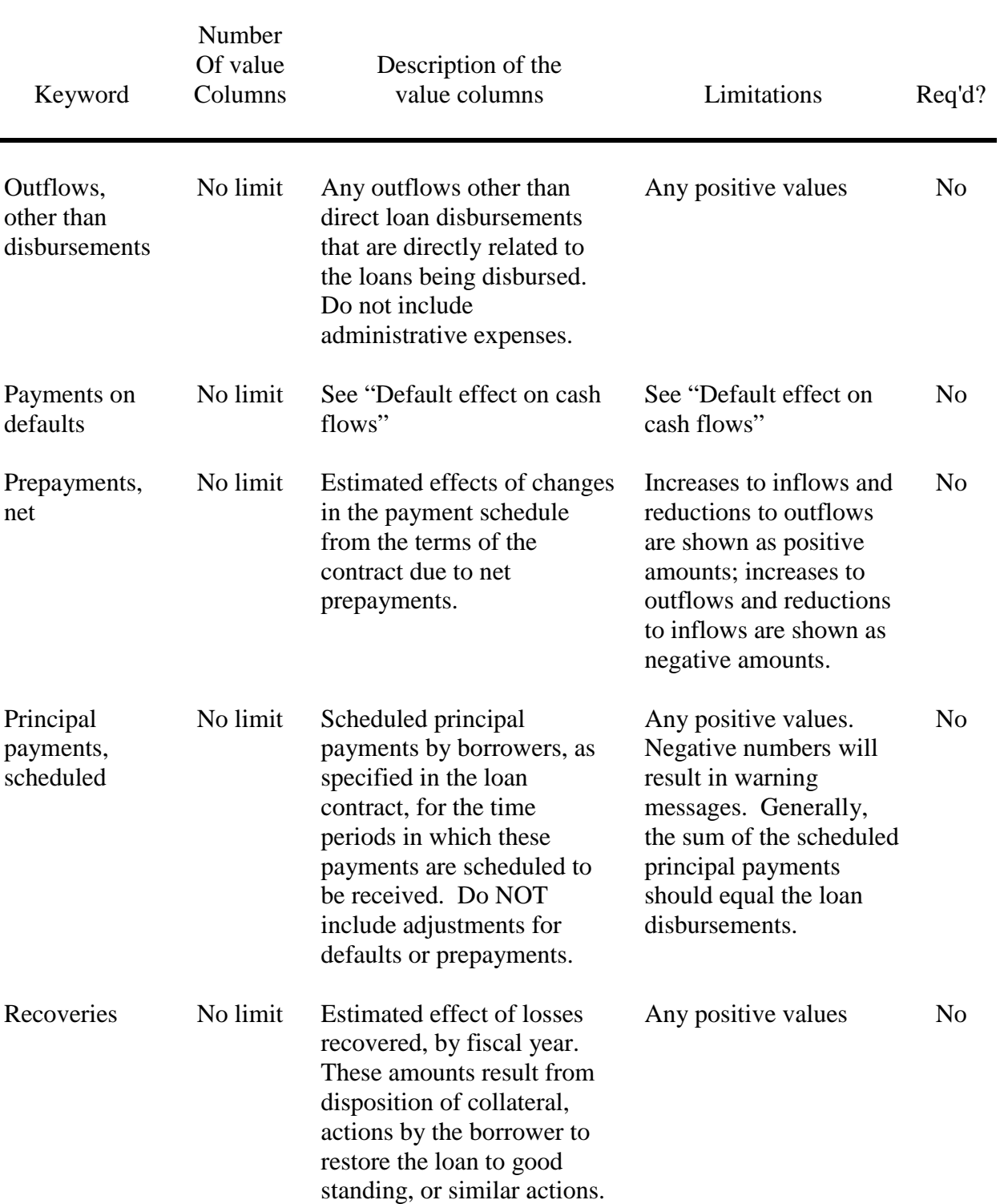

# **Table 2. -- Keywords for DIRECT LOAN cash flows -- continued**

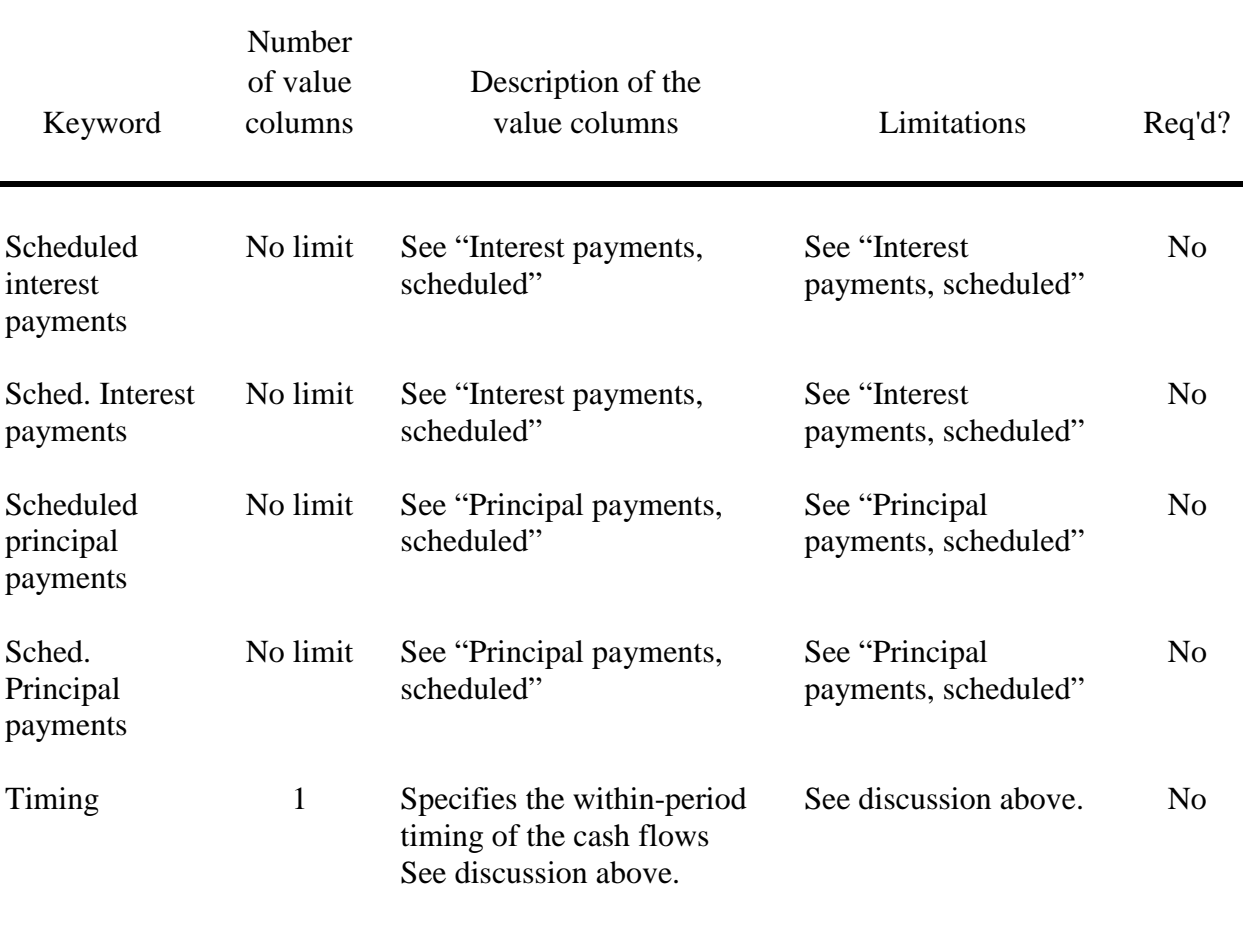

# **Table 2. -- Keywords for DIRECT LOAN cash flows -- continued**

# **Keywords to identify cash flows for loan guarantee programs**

This group includes keywords specifically for loan guarantee programs. These keywords can be used ONLY for programs identified as loan guarantee programs.

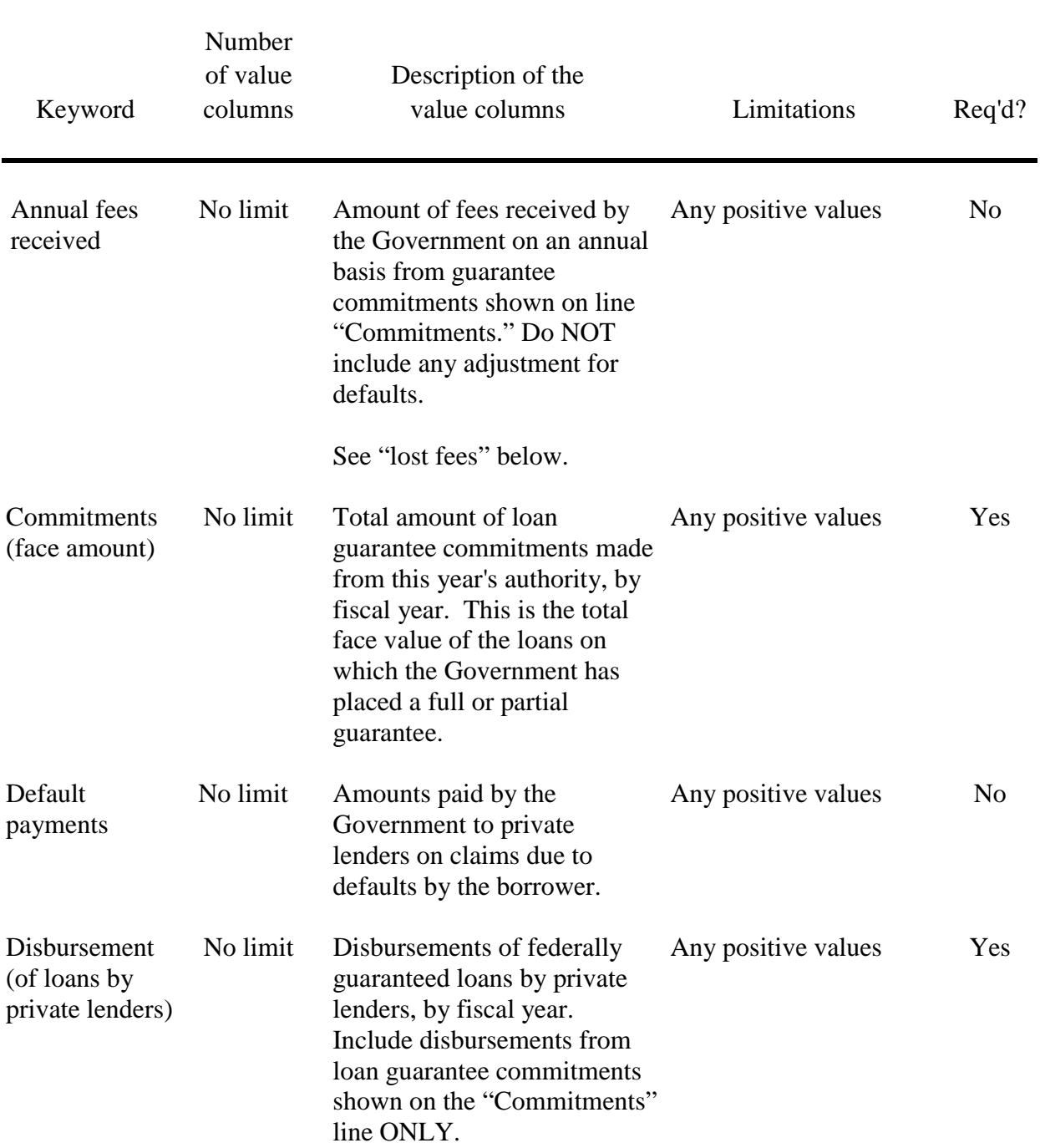

#### **Table 3. -- Keywords for LOAN GUARANTEE cash flows**

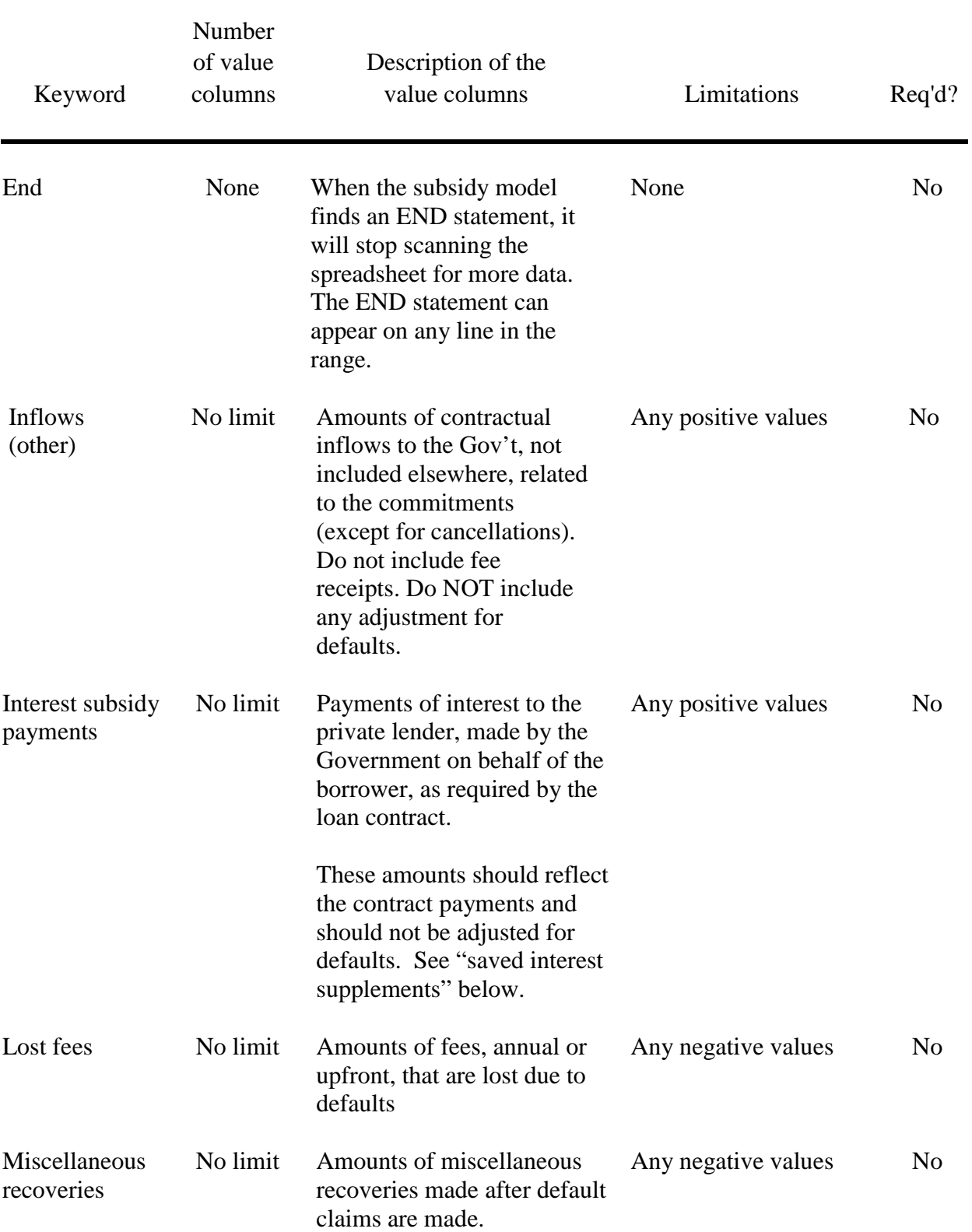

# **Table 3. -- Keywords for LOAN GUARANTEE cash flows -- continued**

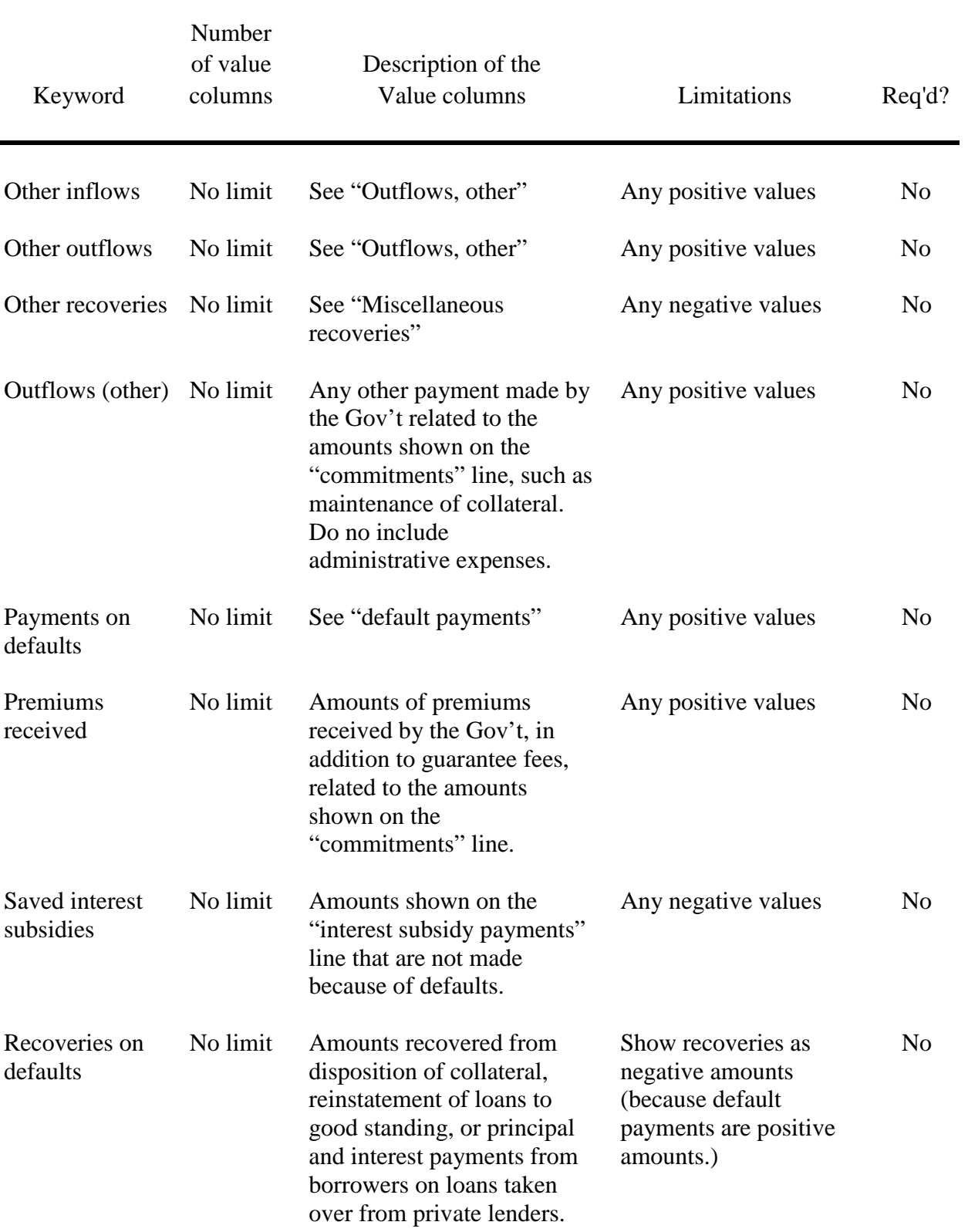

# **Table 3. -- Keywords for LOAN GUARANTEE cash flows -- continued**

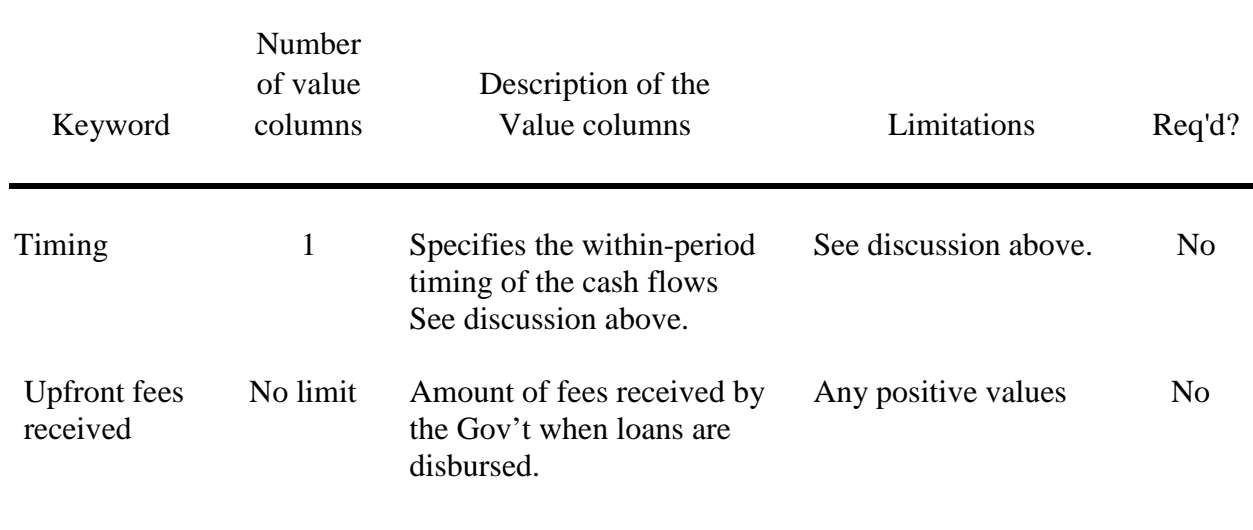

 $\blacksquare$ 

# **Table 3. -- Keywords for LOAN GUARANTEE cash flows -- continued**

# **Obsolete keywords**

Several keywords used in previous version of the CSC are no longer needed, due to changes in methodology. These keywords do not cause errors, but are quietly ignored and have no effect on the calculation of the subsidy.

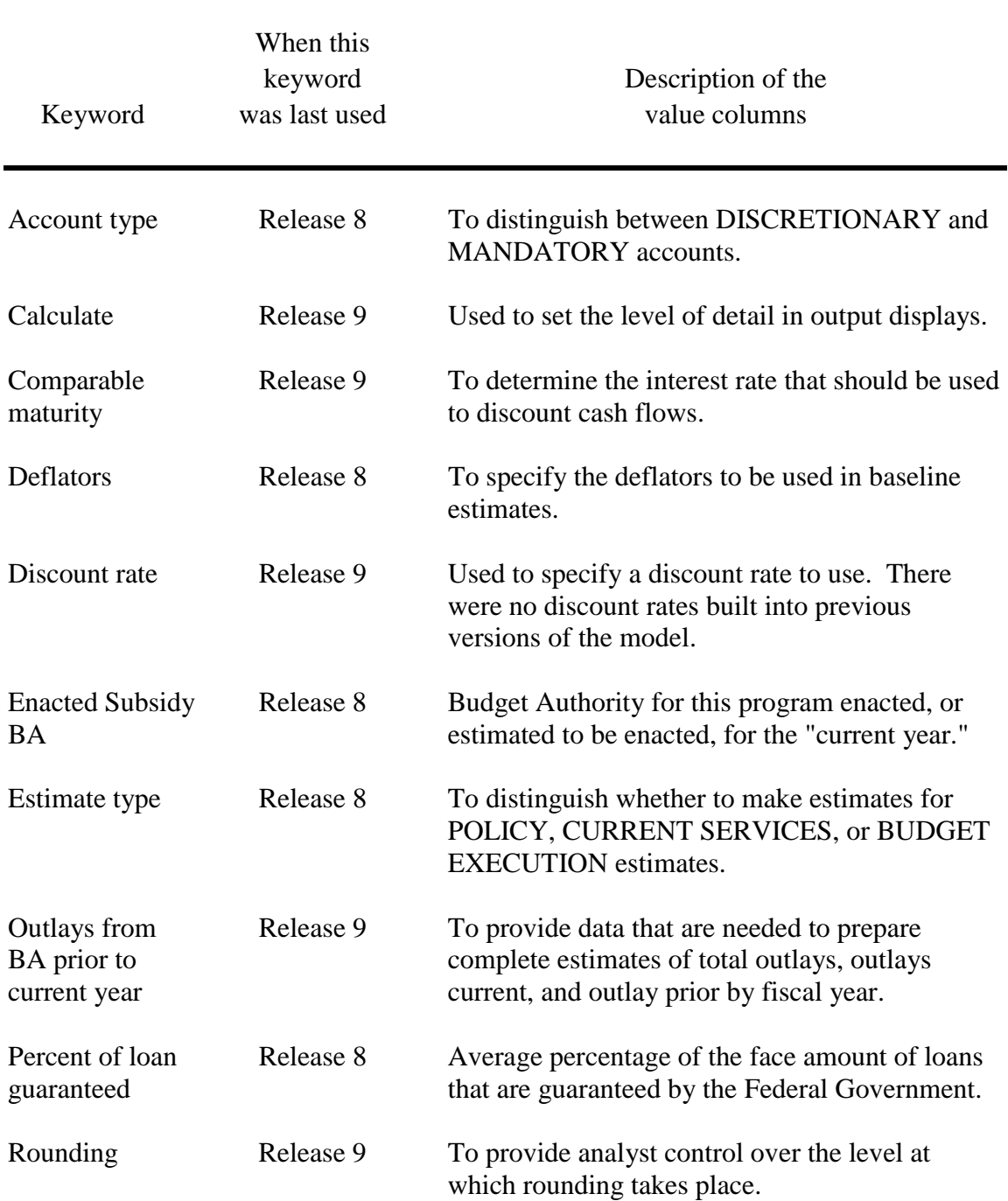

#### **Table 4. -- Obsolete keywords**

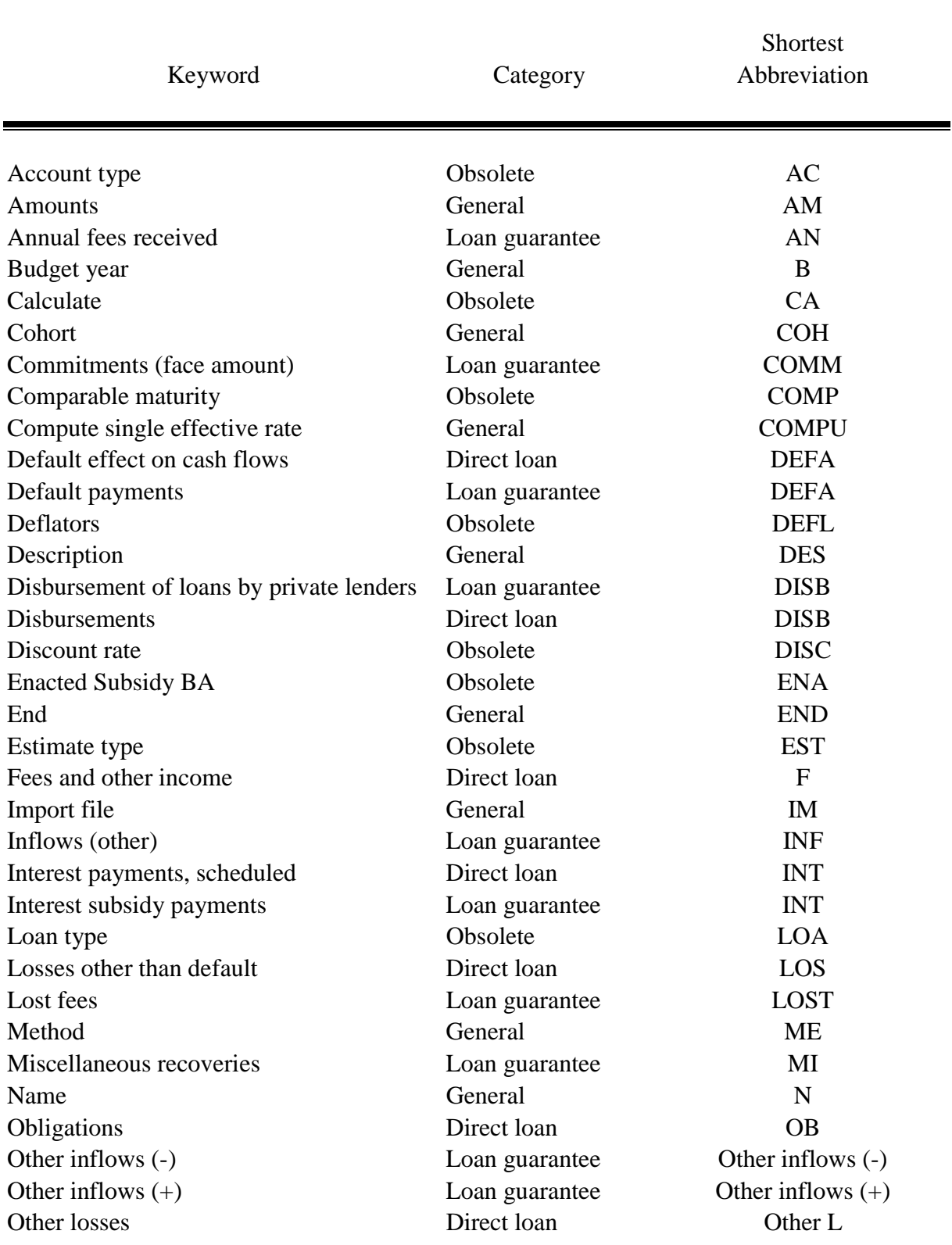

# **Table 5.-- Alphabetical listing of keywords and shortest abbreviations**

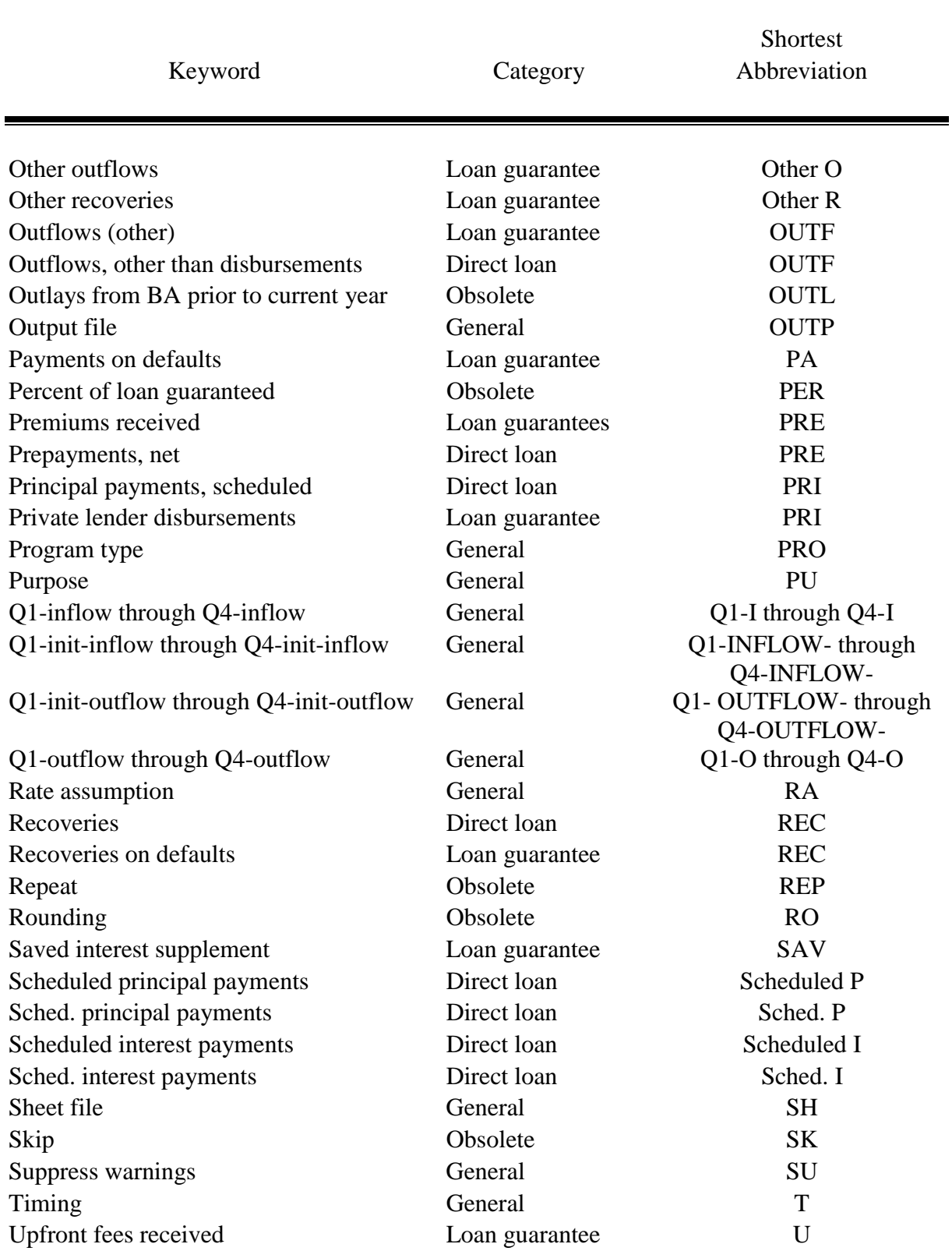